# Installation

## **Powerline 500** Modell XAVB5622

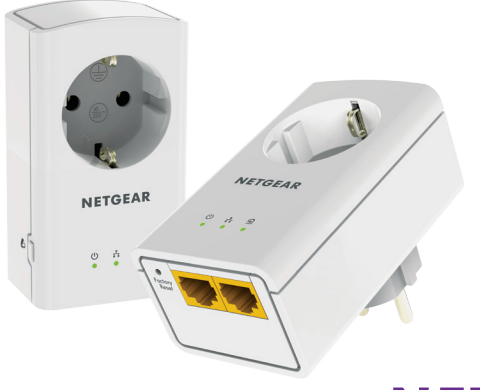

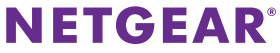

# **Förpackningens innehåll**

I vissa regioner medföljer en resurs-CD produkten.

Obs! Adaptrar varierar beroende på region. Din adapter kan se annorlunda ut.

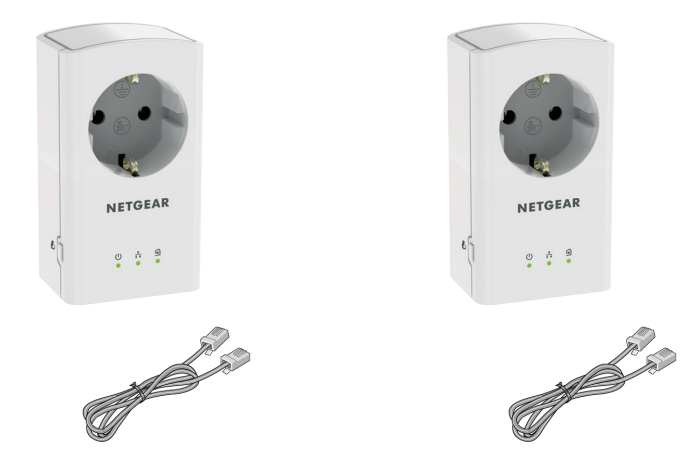

# **Komma igång**

Powerline-nätverkslösningarna ger dig ett alternativ till endast-Etherneteller trådlösa nätverk genom att förbättra signalen med hjälp av elnätet. Anslut 2 eller flera kompatibla Powerline 500-enheter till eluttag för att skapa eller utöka ditt trådanslutna hemnätverk. Förutom Powerline 500-enheter kan du lägga till Homeplug AV-certifierade adaptrar för totalt upp till 16 enheter. Du hittar en fullständig lista över HomePlug AV-certifierade enheter på *http://www.homeplug.org/certified\_products*.

Du kan använda funktionen Pick A Plug (välj ett uttag) om du vill välja den bästa kombinationen av uttag.

Du kan använda knappen Security (säkerhet) på varje Powerline-enhet för att säkra länkarna mellan Powerline-enheterna.

## **Här är din adapter**

Innan du installerar adaptern bör du bekanta dig med dess lampor, knappar och portar.

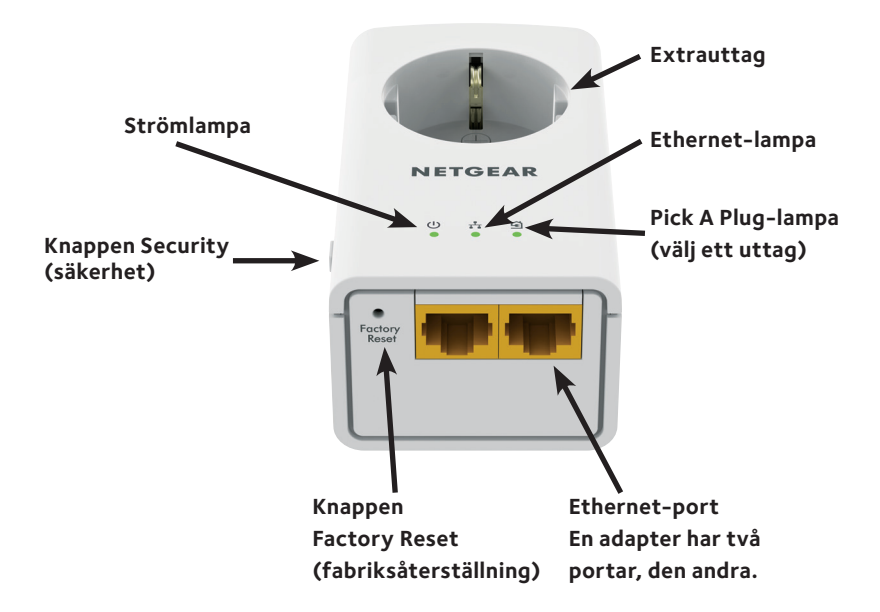

#### Extrauttag Om du vill ha information om maxvärdena för eluttagen och säkerhetsinformation, se Säkerhetsinformation på sidan 12. Strömlampa **Grön** (fast sken). Strömmen är på. **Blinkar orange**. Adaptern är i strömsparläge. **Blinkar grönt**. Adaptern ställer in säkerheten. **Av**. Adaptern får ingen ström. Ethernet-lampa **Fast sken**. Ethernet-porten är ansluten.

**Av**. Ingen Ethernet-anslutning kan identifieras.

Med funktionen Pick A Plug (välj ett uttag) kan du välja ut det eluttag som har starkast länkhastighet, vilket syns på färgen på lampan:

**Fast sken**. Adaptern är ansluten till ett Powerlinenätverk.

- **• Grön**. länkhastighet > 80 Mbit/s (bäst)
- **• Orange**. länkhastighet > 50 och < 80 Mbit/s (bättre)
- **• Röd**. länkhastighet < 50 Mbit/s (bra)

**Av**. Adaptern hittar ingen kompatibel Powerline-enhet som använder samma krypteringsnyckel.

#### Pick A Plug-lampa (välj ett uttag)

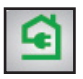

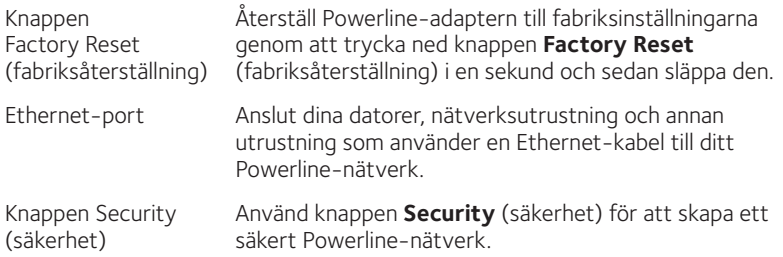

**Varning!** *Tryck inte på Powerline-adapterns* **säkerhetsknapp** *förrän installationen är slutförd och adaptrarna kommunicerar med varandra (vilket indikeras av den blinkande Pick A Plug-lampan (välj ett uttag)). Om du trycker på knappen för tidigt kan kommunikationen mellan Powerline-enheterna avbrytas tillfälligt. Skulle det hända återställer du Powerline-adaptern till fabriksinställningarna med hjälp av knappen Factory Reset (fabriksåterställning).*

### **Installera adaptrarna**

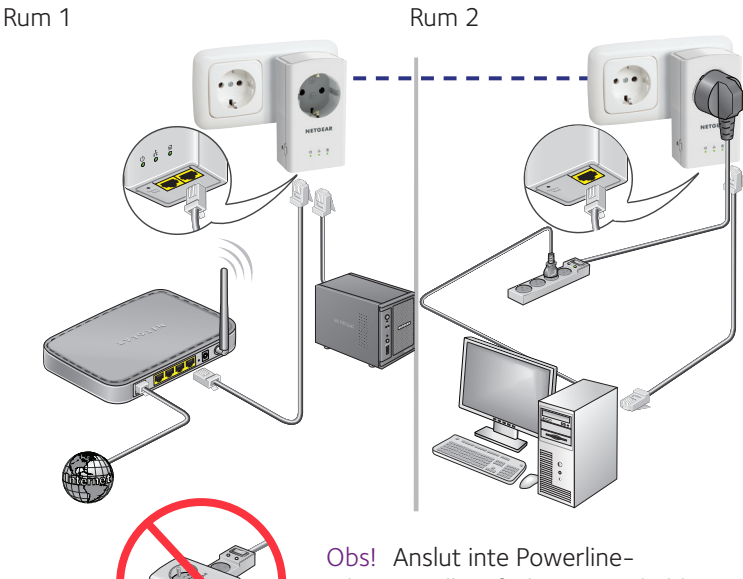

adaptern till en förlängningssladd.

## **Säkra ditt nätverk**

#### ¾ **Så här skapar du ett säkert nätverk:**

- 1. Koppla in de nya adaptrarna.
- 2. Vänta tills Pick A Plug-lamporna (välj ett uttag) blinkar.
- 3. Tryck på knappen **Security** (säkerhet) i två sekunder. Tryck sedan på **Security** (säkerhet) på en av de andra adaptrarna i nätverket i två sekunder. Båda knapparna måste tryckas ned inom två minuter.

**Varning!** *Tryck inte på Powerline-adapterns* **säkerhetsknapp** *förrän installationen är slutförd och adaptrarna kommunicerar med varandra (vilket indikeras av den blinkande Pick A Plug-lampan (välj ett uttag). Om du trycker på knappen för tidigt kan kommunikationen mellan Powerlineenheterna avbrytas tillfälligt. Skulle det hända återställer du Powerlineadaptern till fabriksinställningarna med hjälp av knappen* **Factory Reset** *(fabriksåterställning).*

Obs! Om du vill lägga till ytterligare en adapter när du har skapat ett säkert Powerline-nätverk, utför du en fabriksåterställning på alla adaptrar. Sedan utför du den här proceduren.

Obs! Knappen **Security** (säkerhet) fungerar inte i energisparläge (se Felsökningstips på sidan 10).

## **Lägga till adaptrar**

För att lägga till adaptrar innan du har konfigurerat säkerhetsfunktionen kopplar du in dem och ansluter adaptrarna till utrustningen.

#### ¾ **Lägga till adaptrar till ett Powerline-nätverk med säkerhet inställd:**

- 1. Koppla in och anslut de nya adaptrarna.
- 2. På alla tidigare installerade adaptrar håller du **Factory Reset** (fabriksåterställning) intryckt i en sekund. Detta återställer dem till fabriksinställningarna.
- 3. Säkra Powerline-nätverket:
	- a. På någon av adaptrarna håller du **Security** (säkerhet) intryckt i två sekunder.
	- b. På någon av de andra adaptrarna håller du **Security** (säkerhet) intryckt i två sekunder.

Båda knapparna måste tryckas ned inom två minuter.

# **Felsökningstips**

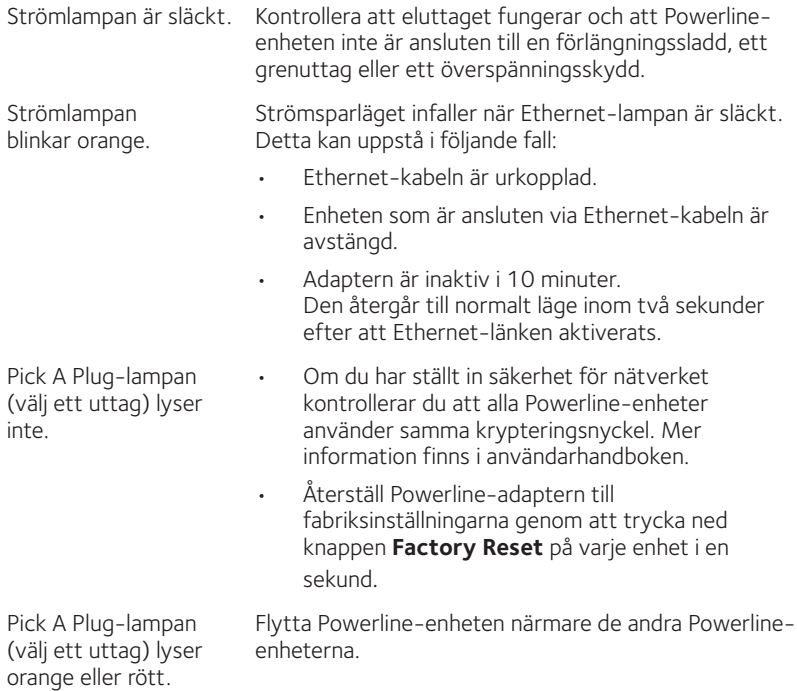

Ethernet-lampan lyser inte.

- • Kontrollera att Ethernet-kablarna fungerar och att de är ordentligt anslutna till enheterna.
- • Återställ Powerline-adaptern till fabriksinställningarna genom att trycka ned knappen **Factory Reset** (fabriksåterställning) i en sekund.

# **Säkerhetsinformation**

- • För nationella godkännanden (andra godkännandeprogram än CB) ska relevanta nationella standarder för kontakt, eluttag och direktanslutna enheter (till exempel i USA) också konsulteras vid test och godkännande av sådana produkter enligt nationella standarder.
- • Växelström (NA): 100–125 V, 0,2 A (max); 50–60 Hz exklusive maxvärde för eluttag.
- • Växelström (AU, UK, FR, EU): 200–250 V, 0,2 A (max), 50–60 Hz exklusive maxvärde för eluttag.
- • Maxvärden för XAV5622 (maximal belastning):
	- $\cdot$  EU: 16 A, 250 V
	- $\cdot$  UK: 13 A, 250 V; FR: 16 A, 250 V; NA: 15 A, 125 V;
	- $\cdot$  AU: 10 A, 250 V.
- • Driftstemperatur: 0–40°C.
- • Kontrollera nätspänningsnivån på alla enheter som är anslutna till det filtrerade växelströmsuttaget. Överskrid inte maxvärdena för eluttagen eller för produkten.
- • Utrustningen ska placeras i närheten av eluttaget och vara lätt att komma åt.
- • Endast strömsladdar får stickas in i växelströmsuttag som har filter ingen annan utrustning med direktanslutning är tillåten. Strömsladden får vara högst 1 meter lång och genomskärningsarean måste vara minst 0,75 kvadratmillimeter.
- • Anslut inte enheter som överskrider produktens märkdata till det filtrerade växelströmsuttaget på XAV5622. Utspänningen i det filtrerade strömuttaget är densamma som i eluttaget som XAV5622 är ansluten till. Om du vill skydda ditt system bör du kontrollera att de anslutna enheterna fungerar med nätspänningen där de används.
- • Om spänningen är lägre än 100 VAC kan det hända att enheten som är ansluten till det filtrerade strömuttaget på XAV5622 inte fungerar normalt.
- • ANSLUT INTE STÖRRE HUSHÅLLSAPPARATER i växelströmsuttaget som har filter eller i en ansluten förgreningsdosa. Enheten är inte avsedd att användas med apparater som luftkonditionering, eldrivna verktyg, element, fläktar, hårfönar, ugnar eller kylskåp.

#### **Teknisk support**

Tack för att du köpt den här NETGEAR-produkten. När du har installerat enheten letar du upp serienumret på etiketten på produkten och använder det till att registrera produkten på *https://my.netgear.com*. Du måste registrera denna produkt innan du kan använda NETGEAR:s telefonsupport. NETGEAR rekommenderar att du registrerar din produkt genom NETGEAR:s webbplats.

Du hittar produktuppdateringar och webbsupport på *http://support.netgear.com*.

NETGEAR rekommenderar att du endast använder officiella NETGEAR-supportresurser. Du kan hämta användarhandboken online på *http://downloadcenter.netgear.com* eller via en länk i produktens användargränssnitt.

#### **Varumärken**

NETGEAR, NETGEAR-logotypen och Connect with Innovation är varumärken och/eller registrerade varumärken som tillhör NETGEAR, Inc. och/eller dess dotterbolag i USA och/eller andra länder. Informationen kan komma att ändras utan föregående meddelande. © NETGEAR, Inc. Med ensamrätt.

#### **Efterlevnad**

Aktuell EG-försäkran om överensstämmelse finns på *http://support.netgear.com/app/answers/detail/a\_id/11621/*.

Information om efterlevnad av bestämmelser finns på *http://www.netgear.com/about/regulatory/*.

Läs dokumentet om överensstämmelse innan du ansluter nätadaptern.

Endast för inomhusbruk. Får säljas i alla EU-medlemsländer, EFTA-länder och Schweiz.

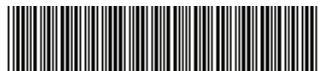

201-18640-02 Augusti 2014

**NETGEAR, Inc.** 350 East Plumeria Drive San Jose, CA 95134, USA